# **ClamAV Plugin Documentation**

Plugin allows to use ClamAV with i-MSCP.

## **Requirements**

- $\bullet$  i-MSCP versions  $\gt$  = 1.1.0
- See installation section for required software packages.

# **Existing milter configurations**

This plugin will not check for an existing milter configuration in the Postfix main.cf file. If you need to add an extra milter, please ask in our forum!

## **Installation**

#### **1. Install the needed Debian / Ubuntu packages if not already done.**

Install the clamav packages:

```
# aptitude update
# aptitude install clamav clamav-base clamav-daemon clamav-freshclam clamav-
milter
```
Stop the clamav-freshclam daemon if it is running:

# service clamav-freshclam stop

Update the virus database:

# freshclam

Start the clamav-freshclam daemon:

```
# service clamav-freshclam start
```
Restart the clamav-daemon:

# service clamav-daemon restart

#### **2. Get the plugin from github**

# cd /usr/local/src

# git clone git://github.com/i-MSCP/plugins.git

#### **3. Create new Plugin archive**

```
# cd plugins
# tar cvzf ClamAV.tar.gz ClamAV
```
#### **4. Plugin upload and installation**

- Login into the panel as admin and go to the plugin management interface
- Upload the ClamAV plugin archive
- Install the plugin

### **Update**

**1.** Get the plugin from github

```
# cd /usr/local/src
# git clone git://github.com/i-MSCP/plugins.git
```
**2.** Create new Plugin archive

```
# cd plugins
# tar cvzf ClamAV.tar.gz ClamAV
```
**3.** Backup your current plugin config

```
# plugins/ClamAV/config.php
```
- **4.** Plugin upload and update
	- Login into the panel as admin and go to the plugin management interface
	- Upload the ClamAV plugin archive
	- Update the plugin list

### **Configuration**

For the different configuration options please check the plugin config file.

```
# plugins/ClamAV/config.php
```
After you made your config changes, don't forget to update the plugin list.

- Login into the panel as admin and go to the plugin management interface
- Update the plugin list

### **Testing**

#### **Eicar-Test-Signature**

Send yourself a mail from another account (e.g. gmail or any other freemailer) with the following content in the message:

X5O!P%@AP[4\PZX54(P^)7CC)7}\$EICAR-STANDARD-ANTIVIRUS-TEST-FILE!\$H+H\*

Note that this should be reproduced in one line, without whitespace or line breaks.

### **Authors**

- Sascha Bay [info@space2place.de](mailto:info@space2place.de)
- Rene Schuster [mail@reneschuster.de](mailto:mail@reneschuster.de)

From: <https://wiki.i-mscp.net/>- **i-MSCP Documentation**

Permanent link: **<https://wiki.i-mscp.net/doku.php?id=plugins:clamav&rev=1392734699>**

Last update: **2014/02/18 14:44**

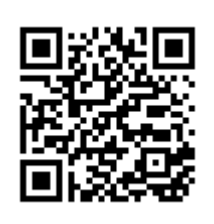